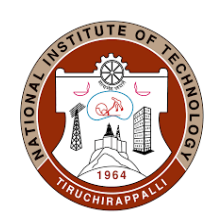

# **NATIONAL INSTITUTE OF TECHNOLOGY**

**TIRUCHIRAPPALLI - 620 015, TAMIL NADU, INDIA.** *Office of the Dean (Academic) – MS/Ph.D. Section*

Ref: AO/PhD Section/Feedback/PhD/MS/ July 2023 session 08.12.2023

### **CIRCULAR**

Sub: PhD. & MS (by Research) Course feedback and Hall Ticket Download – July 2023 session

The MIS portal will be opened to PhD & MS (by Research) students for submitting the feedback for July 2023 session from 08-12-2023 to 11- 12-2023.

Students can access the feedback link in MIS through (https://misreg.nitt.edu/NITTSTUDENT/) and are required to complete the feedback of all their registered courses within the specified dates. Upon completion, a hall ticket will be available for download. This hall ticket must compulsorily be produced to appear for the end semester examinations. The procedure is shown in the attached pages for feedback completion and hall ticket download.

 $\measuredangle$ 

 **Associate Dean (MS/Ph.D.)**

### **User manual for submitting feedback to get the hall ticket**

- 1. Open Mozilla Firefox browser
- 2. Type<https://misreg.nitt.edu/NITTSTUDENT> in the address bar
- 3. Log in the portal using your credentials
- 4. Click on STUDENT FEEDBACK  $\rightarrow$  TEACHER EVALUATION

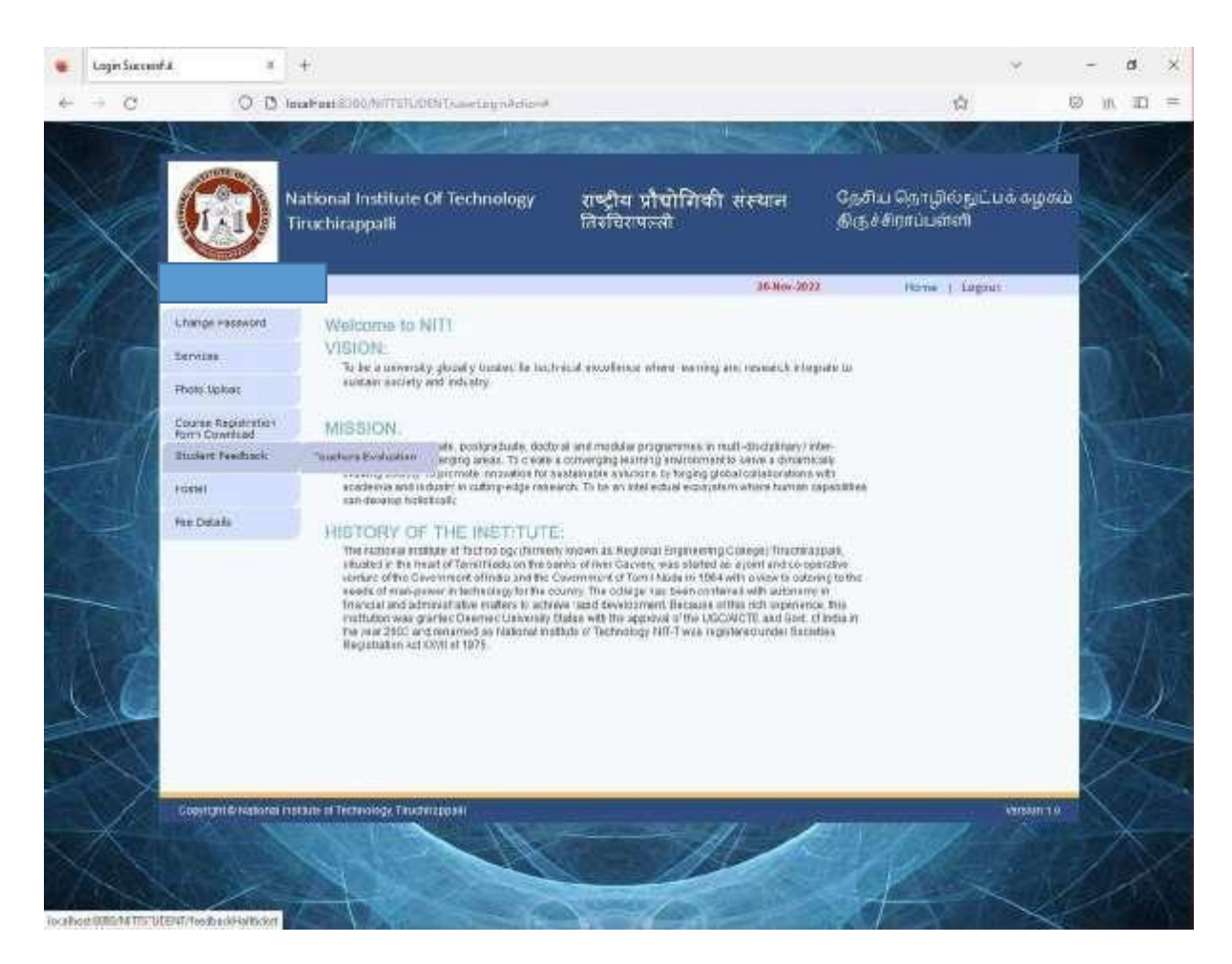

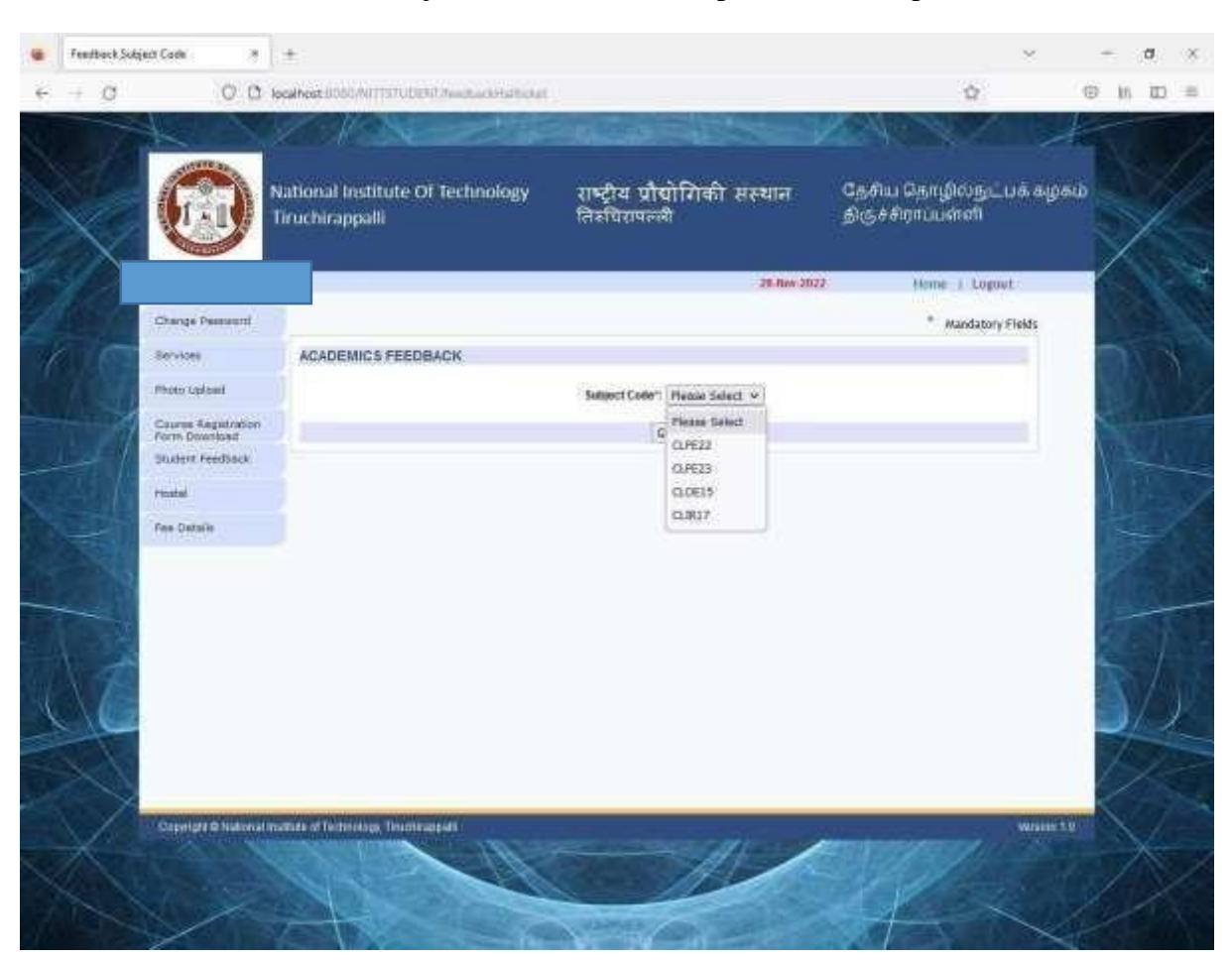

#### 5. Choose one of the subject codes from the dropdown list and press GO

## 6. Complete the questionnaire and press SAVE button

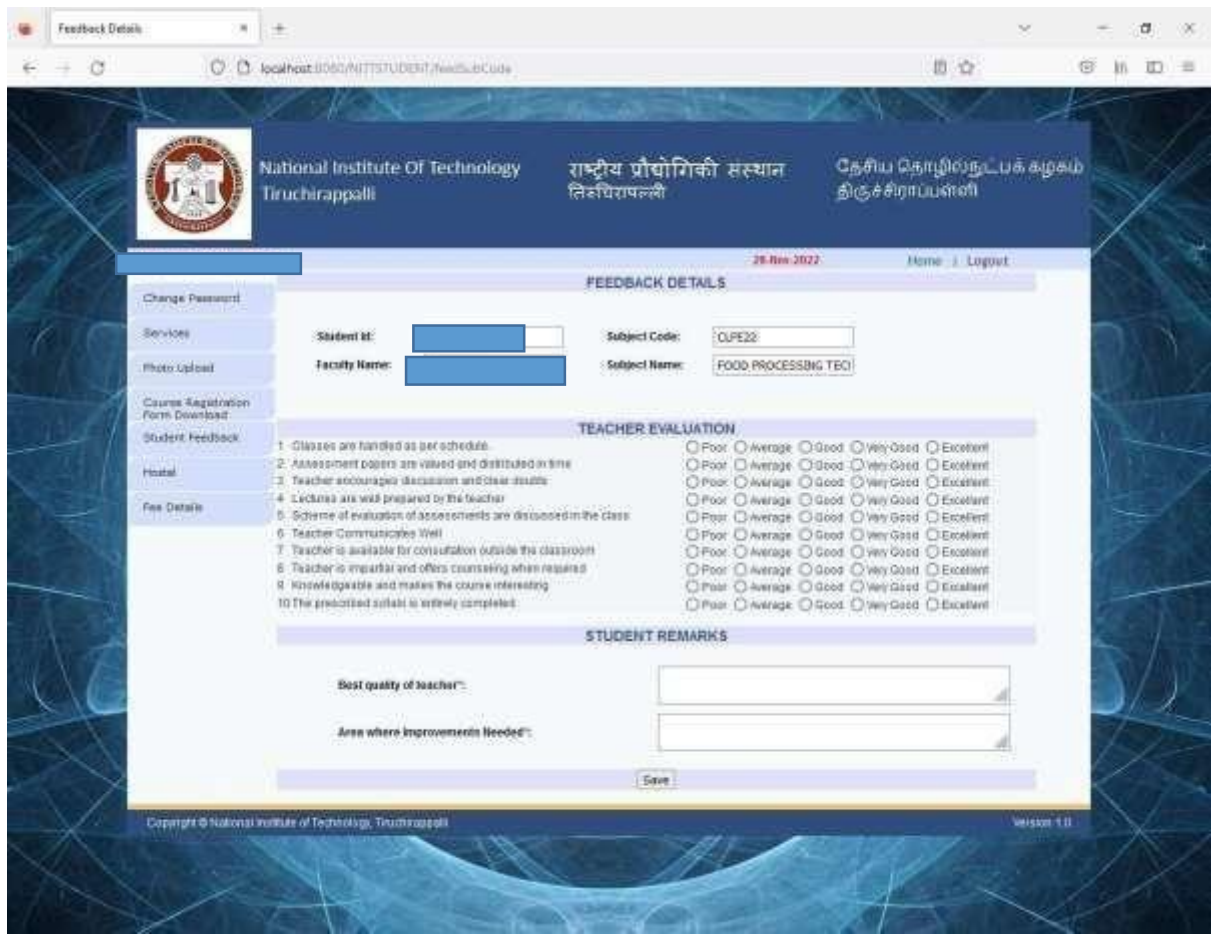

- 7. Repeat Steps from 5 to 6 until dropdown list becomes empty.
- 8. Click on **'View Hall Ticket'** hyper link

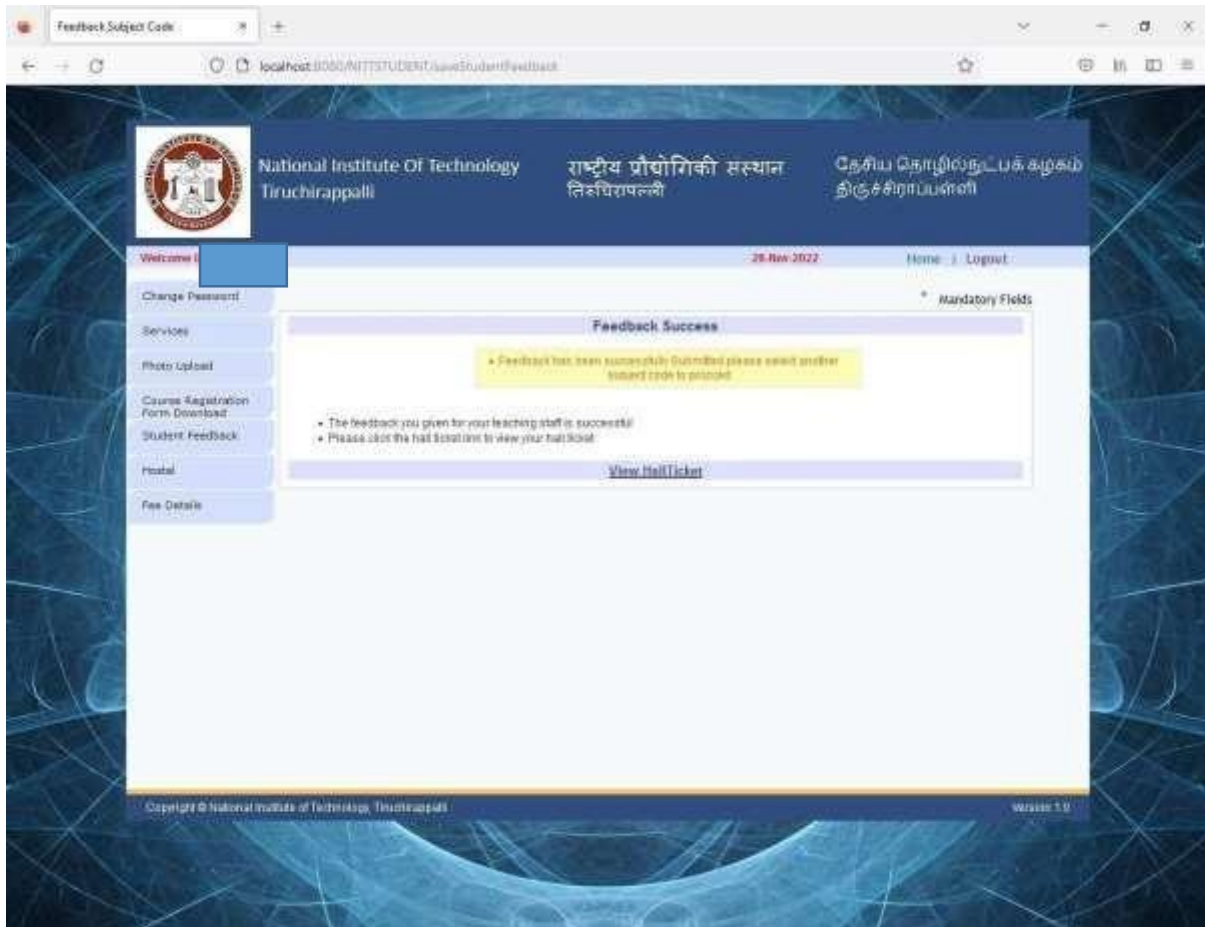

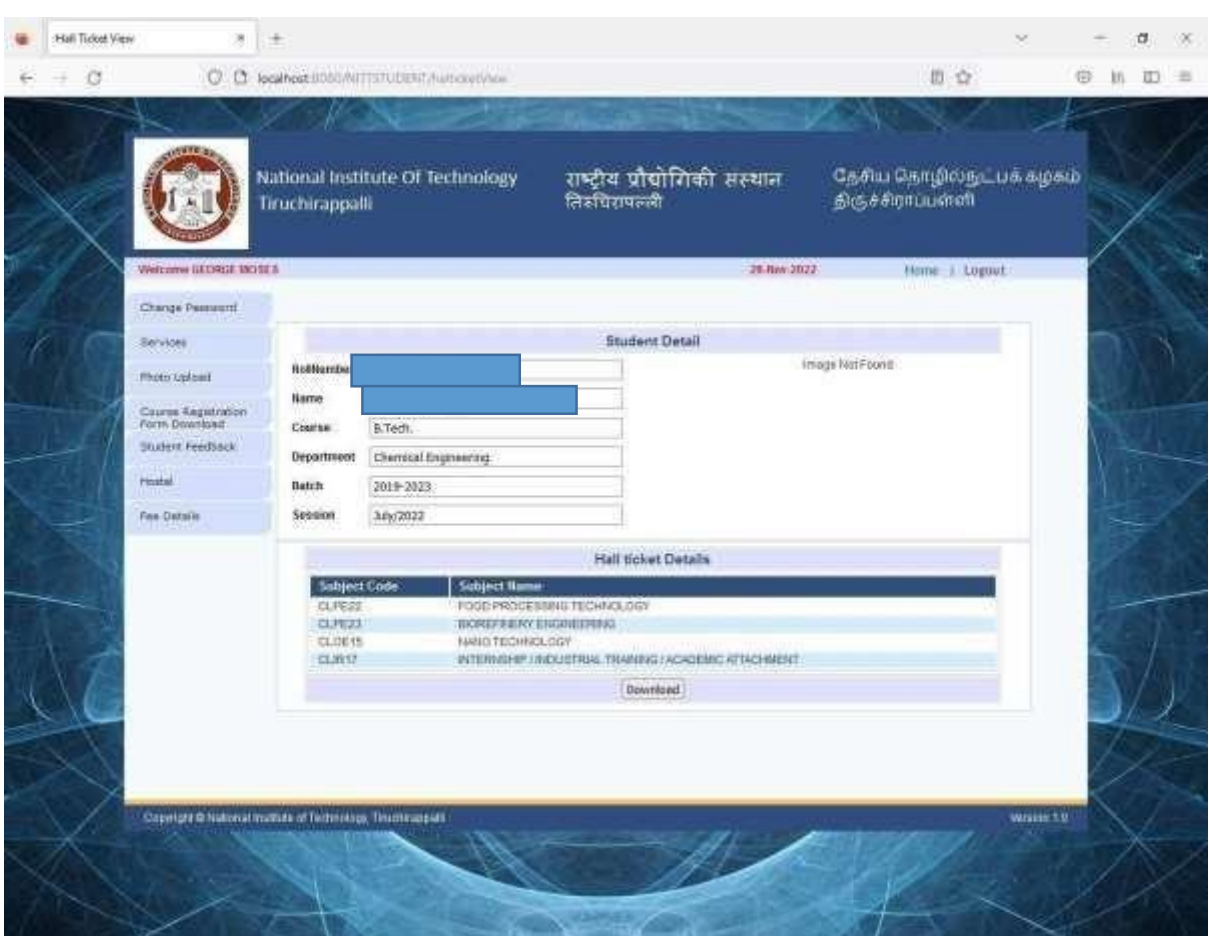

## 9. Click o DOWNLOAD button to get your Hall Ticket

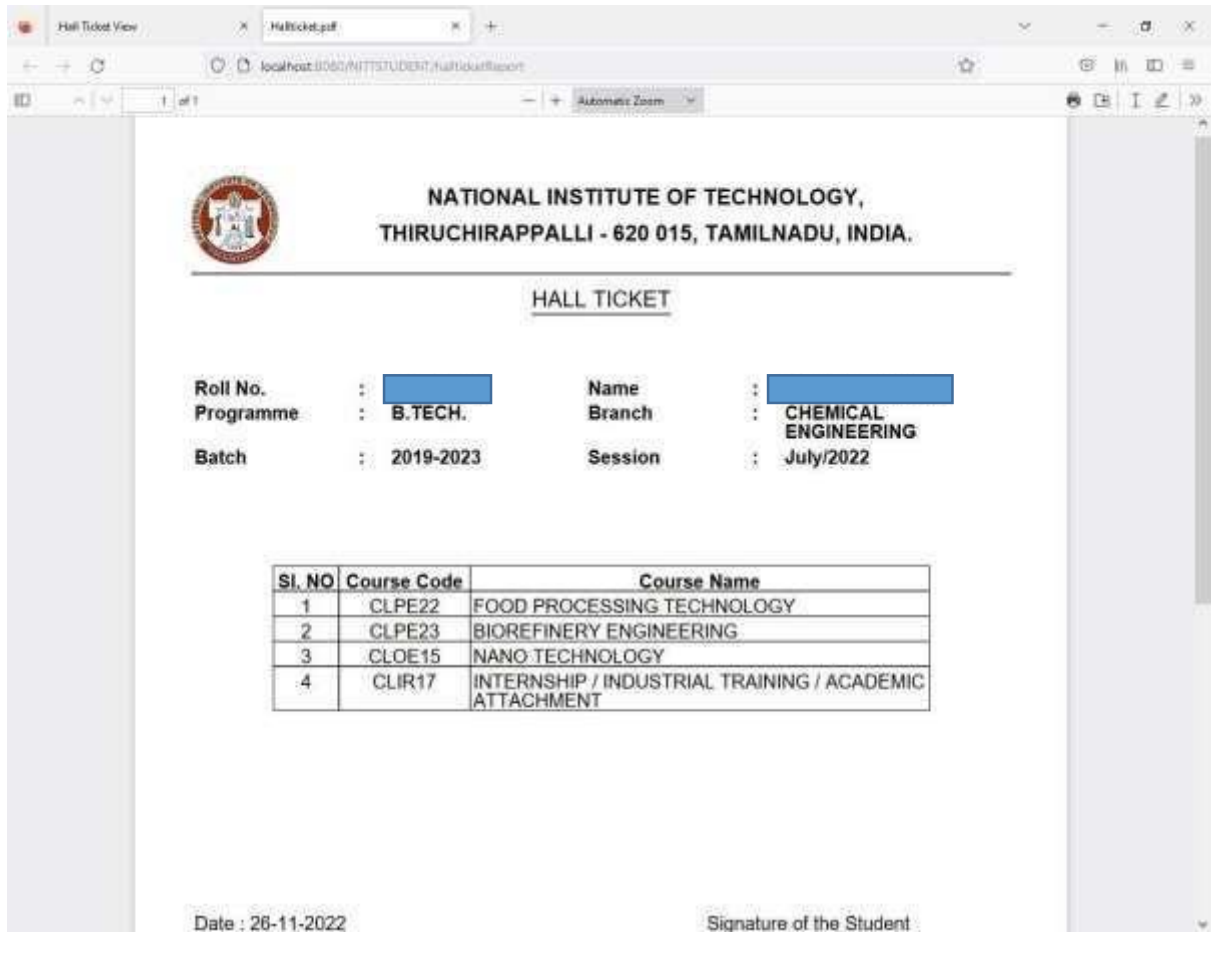

#### 10. If the photo on the hall ticket is too big or too small

- a. Click on PHOTO UPLOAD menu item
- b. Click on your photo and replace it by new photo
- c. Press SAVE button